Bonnes pratiques pour déposer des données dans un entrepôt, exemple de Recherche Data Gouv

Alexis ARNAUD (UGA, GRICAD)

ANF Science Ouverte - 05 juillet 2023

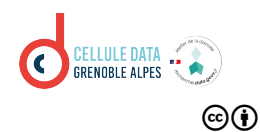

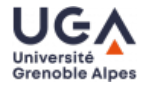

[Utiliser le PGD pour choisir un entrepôt et anticiper le dépôt](#page-11-0)

[Lier en pratique les publications, les données, et les codes](#page-15-0)

[Démonstration sur Recherche Data Gouv](#page-20-0)

<span id="page-2-0"></span>[Utiliser le PGD pour choisir un entrepôt et anticiper le dépôt](#page-11-0)

[Lier en pratique les publications, les données, et les codes](#page-15-0)

[Démonstration sur Recherche Data Gouv](#page-20-0)

# Où diffuser ses données ?

### Identifier les (bonnes) pratiques de sa communauté

- **Il est important de suivre les recommandations et les pratiques de sa communauté.**
- L'utilisation d'entrepôt thématique permet généralement d'assurer une meilleure visibilité de données, et des métadonnées plus pertinentes.
- Certaines disciplines sont structurées depuis longtemps, il faut alors suivre les bonnes pratiques déjà identifiées.
- Vérifier les recommandations du financeur, de l'éditeur, et de l'établissement ou l'organisme de rattachement.

# Où diffuser ses données ?

- **En l'absence d'entrepôt bien identifié, il faut alors chercher un entrepôt pertinent pour ses données.**
- Il est conseillé de choisir un entrepôt :
	- **thématique : ex. [Nakala](https://nakala.fr/) ou [PANGAEA](https://pangaea.de/)**
	- à défaut généraliste : ex. [Recherche Data Gouv](https://recherche.data.gouv.fr/fr)

Comment trouver un entrepôt de données ?

Catalogue d'entrepôts : re3data

## **Registry of Research Data Repository:**

[https://www.re3data.org](https://www.re3data.org/)

- catalogue d'entrepôts nationaux et internationaux
- nombreux critères pour affiner la recherche, dont :
	- type de donnée
	- discipline
	- schéma de métadonnées
	- certification
	- attribution d'un identifiant pérenne
	- licence

#### $re3$ data $em$

**Filtor** Roset at Subjects -Content Tynes Countries AID systems  $\Delta$ PI $\equiv$ Certificates a Data access a Data access restrictions Database access a Database access restrictions Database licenses Data licenses Data upload Data upload restrictions Enhanced publication a Institution responsibility type Institution type Keywords a Metadata standards PID systems Provider types Quality management a Repository languages m Software = Syndications a Repository types Versioning -

Critères de choix

### Quels critères à retenir pour le choix d'un entrepôt de données ?

- Politique de l'entrepôt
- **Fonctionnalités**
- Certification

Critères de choix

## **Politique de l'entrepôt :**

- type de données acceptées, taille maximale, et coût
- standards de métadonnées possibles
- contrôle de la qualité des données (ex. : modération)
- licences de diffusion proposées
- durée de conservation et pérennité de l'entrepôt

### **Fonctionnalités :**

- attribution d'un identifiant unique (ex. : DOI)
- **n** interface de programmation d'application (Application Programming Interface API)
- gestion des versions
- lien avec les autres produits de la recherche

Critères de choix

## **Certification** - ex. de [Core Trust Seal](https://www.coretrustseal.org/) (CTS) :

- organisation internationale, communautaire, non gouvernementale et à but non lucratif
- évaluation suivant des [critères](https://www.ouvrirlascience.fr/entrepots-de-donnees-de-confiance-criteres-de-conformite/) afin de garantir :
	- la fiabilité
	- la qualité
	- la pérennité des dépôts
- évaluation par des pairs certifiés

Ressources

## **[DoRANum](https://doranum.fr/) :**

[les critères pour choisir un entrepôt de données](https://doranum.fr/depot-entrepots/criteres-pour-choisir-entrepot_de_donnees_10_13143_zqpb-9449/)

## **Services de proximité :**

- [les ateliers de la donnée](https://recherche.data.gouv.fr/fr/page/ateliers-de-la-donnee-des-services-generalistes-sur-tout-le-territoire)
- les bibliothèques universitaires
- **Les mésocentres**

## **[Recherche Data Gouv](https://recherche.data.gouv.fr/) :**

- [les centres de référence thématique](https://recherche.data.gouv.fr/fr/page/centres-de-reference-thematiques-expertises-par-domaine-scientifique) pour l'identification d'entrepôts thématiques
- e guide du déposant
- [le centre de ressources Entrepôt-Catalogue Recherche Data Gouv](mailto:support-recherchedatagouv@inrae.fr)
- **[Atelier Données groupe de travail inter réseaux de la MITI CNRS](https://gt-atelier-donnees.miti.cnrs.fr/index.html)**
	- [le guide de bonnes pratiques sur la gestion des données de la recherche,](https://mi-gt-donnees.pages.math.unistra.fr/guide/07-publier.html) partie 7.6. "Les entrepôts de données"

#### <span id="page-11-0"></span>[Utiliser le PGD pour choisir un entrepôt et anticiper le dépôt](#page-11-0)

[Lier en pratique les publications, les données, et les codes](#page-15-0)

[Démonstration sur Recherche Data Gouv](#page-20-0)

# Le plan de gestion des données (PGD)

Un outil indispensable pour choisir un entrepôt

Quels éléments du PGD aident au choix d'un entrepôt de données ?

# Le plan de gestion des données (PGD)

Un outil indispensable pour choisir un entrepôt

### **Description des données :**

- type de données
- format des fichiers
- taille des fichiers
- standard de métadonnées
- collecte terminée ou à compléter (gestion de versions)
- lien avec d'autres produits de la recherche
- personnes ayant contribué à la création des données

### **Aspects éthiques et juridiques :**

- conditions d'accès
- niveau d'ouverture

# Le plan de gestion des données (PGD)

Un outil indispensable pour choisir un entrepôt

## **Diffusion :**

- volume à diffuser
- durée de diffusion
- lieu de diffusion (l'entrepôt et le DOI)

### **Ressources humaines et financières :**

- coût de la diffusion et de la préservation
- personne en charge du dépôt

<span id="page-15-0"></span>[Utiliser le PGD pour choisir un entrepôt et anticiper le dépôt](#page-11-0)

[Lier en pratique les publications, les données, et les codes](#page-15-0)

[Démonstration sur Recherche Data Gouv](#page-20-0)

## Lier les publications, les données et les codes Du côté des publications

#### Depuis HAL

Remplir les métadonnées **"Identifiants"** :

- codes : SWHID
- données : DOI

#### **Identifiants**

#### **Identifiants**

Aioutez l'identifiant DOI, arXiv. PubMed, ADS, etc pour lier votre dépôt aux autres bases.

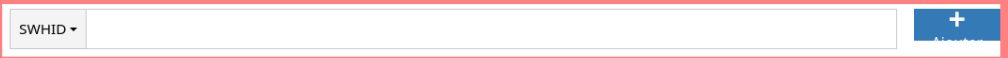

#### Données associées

Ajoutez l'identifiant DOI fourni par l'entrepôt où vos données sont archivées.

# Lier les publications, les données et les codes Du côté des données

#### Depuis un entrepôt - ex. : Recherche Data Gouv

Remplir les métadonnées :

**"Publications associée"** : HAL-ID ou DOI

#### **Publication associée**

Un ou plusieurs des champs suivants pourraient devenir requis si vous complétez l'un de ces champs optionnels.

÷

#### Citation<sup>2</sup>

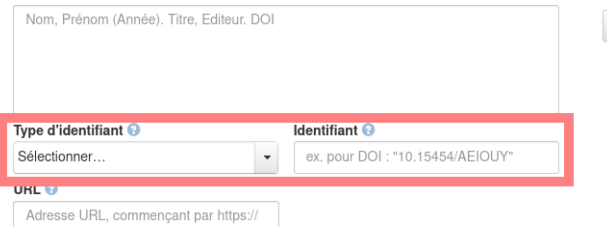

# Lier les publications, les données et les codes Du côté des données

Depuis un entrepôt - ex. : Recherche Data Gouv

Remplir les métadonnées :

**"Workflow de calcul"** : SWHID

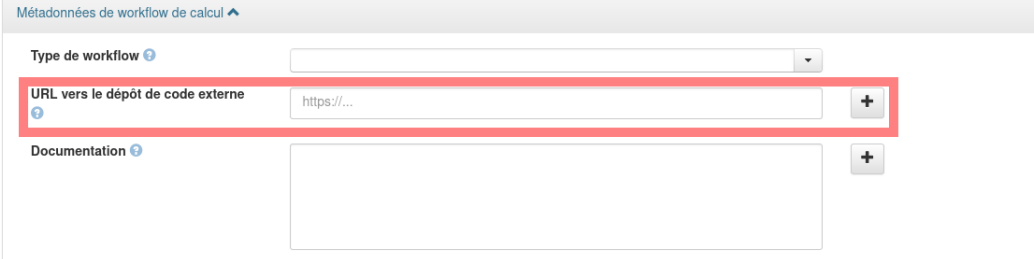

## Lier les publications, les données et les codes Du côté des codes

## Depuis Software Heritage

Remplir le fichier **"README"** :

- publications : HAL-ID ou DOI
- données : DOI

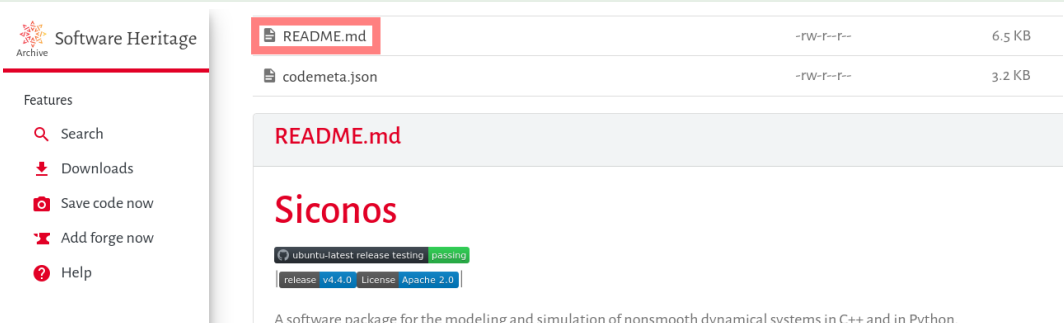

<span id="page-20-0"></span>[Utiliser le PGD pour choisir un entrepôt et anticiper le dépôt](#page-11-0)

[Lier en pratique les publications, les données, et les codes](#page-15-0)

[Démonstration sur Recherche Data Gouv](#page-20-0)

# Déposer un jeu de données sur Recherche Data Gouv Démonstration

- Vous pouvez retrouver les **[classes virtuelles](https://recherche.data.gouv.fr/fr/page/classes-virtuelles)** de Recherche Data Gouv tous les mois sur :
	- le dépôt d'un jeu de données
	- l'administration d'une collection
	- une introduction aux APIs de l'entrepôt
- **L'enregistrement et le support du séminaire de la Cellule Data Grenoble Alpe** (UGA) est disponible sur le [site de la science ouverte de l'UGA,](https://scienceouverte.univ-grenoble-alpes.fr/) menu ["Services/Formation et séminaires".](https://scienceouverte.univ-grenoble-alpes.fr/services/formation-et-seminaires/)

<span id="page-22-0"></span>[Utiliser le PGD pour choisir un entrepôt et anticiper le dépôt](#page-11-0)

[Lier en pratique les publications, les données, et les codes](#page-15-0)

[Démonstration sur Recherche Data Gouv](#page-20-0)

#### Choisir judicieusement un entrepôt et remplir le PGD

- **Suivre les (bonnes) recommandations et les pratiques de sa communauté.**
- Vérifier les recommandations du financeur, de l'éditeur, et de l'établissement ou l'organisme de rattachement.
- Vérifier si des contraintes réglementaires s'appliquent sur les données à diffuser.
- **Tenir à jour le PGD** afin d'anticiper toutes les étapes de la vie des données, et en particulier leur diffusion.

### **Merci de votre attention !**

**Pour toutes questions : se rapprocher de l['atelier de la donnée](https://recherche.data.gouv.fr/fr/page/reseau-des-ateliers-de-la-donnee) de votre site.** 

### À l'UGA : [Cellule Data Grenoble Alpes](https://scienceouverte.univ-grenoble-alpes.fr/donnees/cellule-data/)

- accompagnement données : [sos-data@univ-grenoble-alpes.fr](mailto:sos-data@univ-grenoble-alpes.fr)
- accompagnement codes : [sos-codes-recherche@univ-grenoble-alpes.fr](mailto:sos-codes-recherche@univ-grenoble-alpes.fr)